# Деньги Online

- [Описание](#page-0-0)
	- [Проблемы](#page-0-1)
	- [Сайт](#page-0-2)
	- [Тарифы](#page-0-3)
	- [Правовая форма](#page-0-4)
	- [Территория обслуживания](#page-0-5)
- [Подключение](#page-0-6)
	- [Регистрация в ПС](#page-0-7)
	- [Настройки](#page-1-0)
		- [Настройка оплаты через Киви](#page-2-0)
		- $\blacksquare$ [Настройка оплаты через СМС на номера мобильных компаний](#page-2-1)
		- [Подключенные способы оплаты](#page-2-2)  $\blacksquare$
	- [Заявка в саппорт](#page-2-3)
		- [Создание тикета](#page-3-0)
	- [Документация для разработчиков](#page-4-0)

## <span id="page-0-0"></span>Описание

Компания «Деньги Online» предлагает огромный выбор платежных систем, включая самые популярные платежные системы: банковские карты, электронные кошельки (Qiwi, Яндекс.Деньги, Web money), денежные переводы («Евросеть», «Связной»), «Альфа-клик», прием платежей через терминалы, мобильные платежи.

Вы можете устанавливать на своем сайте именно те системы оплаты, которые пользуются наибольшим спросом среди Ваших клиентов. Начните принимать онлайн платежи на сайте интернет-магазина уже сегодня!

### <span id="page-0-1"></span>Проблемы

Если ваша платежная валюта не рубли, а например доллары, то можете столкнутся с проблемой когда пользователь оплатив через данную ПС 100 юаней, увидит на своем счету 100 долларов.

При оповещении о совершенном платеже ДО передает сумму платежа (в валюте оплаты) и «Курс к рублю» (рубль - основная валюта ДО), относительного этих параметров пользователю в системе ОпенТрейд Коммерс зачисляются средства.

По каким то не понятным причинам, ДО могут выключить опцию передачи «Курс к рублю». Тогда ваши пользователи столкнутся с этой проблемой.

Рекомендуем при подключении к ДО или при возникновении данной проблемы обращаться в тех. поддержку ДО с просьбой включить опцию «Передача курсов в уведомлении».

### <span id="page-0-2"></span>Сайт

<http://dengionline.com/>

### <span id="page-0-3"></span>Тарифы

[http://dengionline.com/doc/DO\\_Price\\_v4\\_site\\_Standard.pdf](http://dengionline.com/doc/DO_Price_v4_site_Standard.pdf)

### <span id="page-0-4"></span>Правовая форма

Юридические лица, Индивидуальные предприниматели

### <span id="page-0-5"></span>Территория обслуживания

Россия и страны СНГ

### <span id="page-0-6"></span>Подключение

### <span id="page-0-7"></span>Регистрация в ПС

Заходим по ссылке: <http://dengionline.com/>и нажимаем кнопку «Подключиться»:

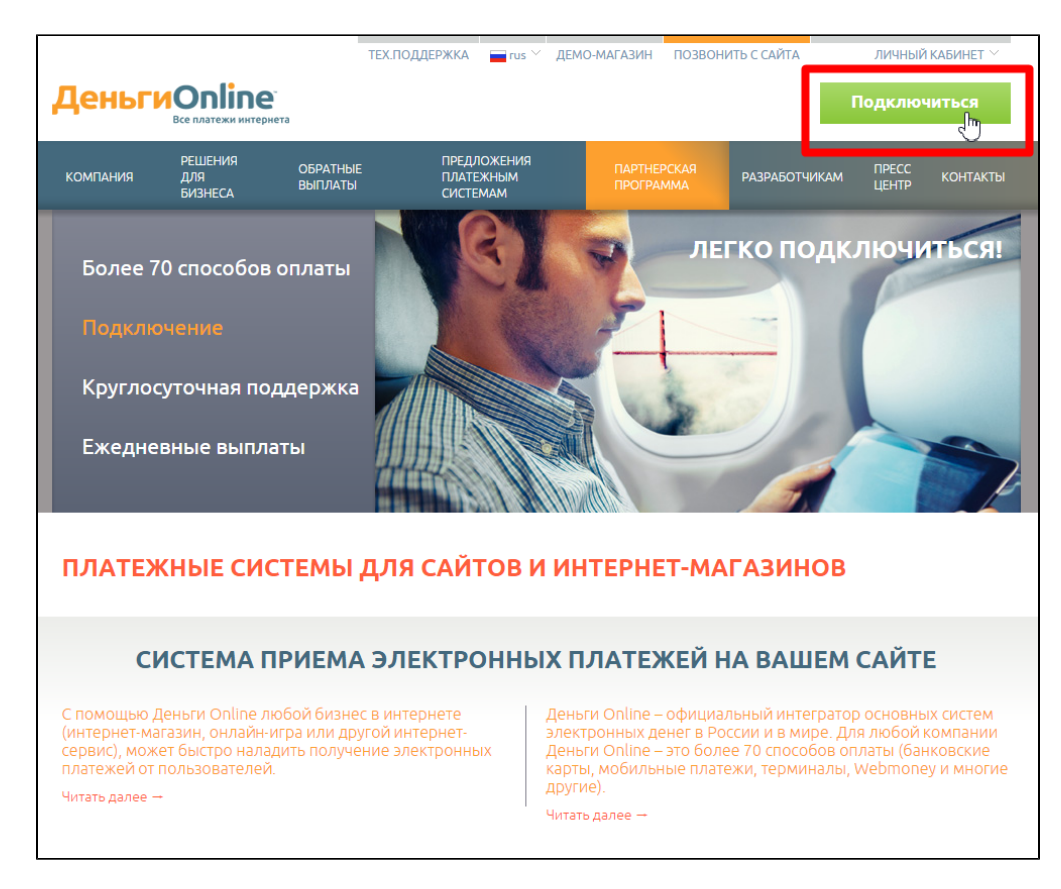

#### Заполняем заявку на подключение:

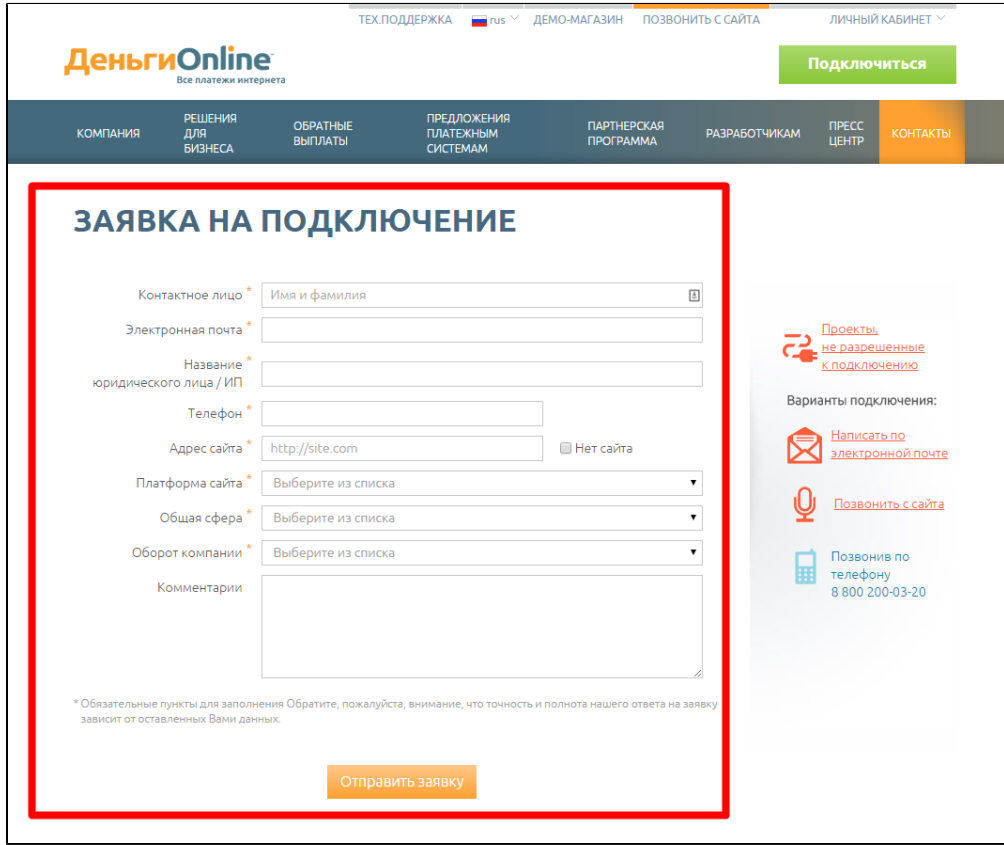

<span id="page-1-0"></span>После заполнения заявки ждем одобрения и выполняем дальнейшие действия по инструкции, которую предоставит оператор ПС.

### Настройки

При заполнении анкеты вам необходимо учесть следующее:

#### Вместо адреса example.com впишите имя своего сайта.Λ

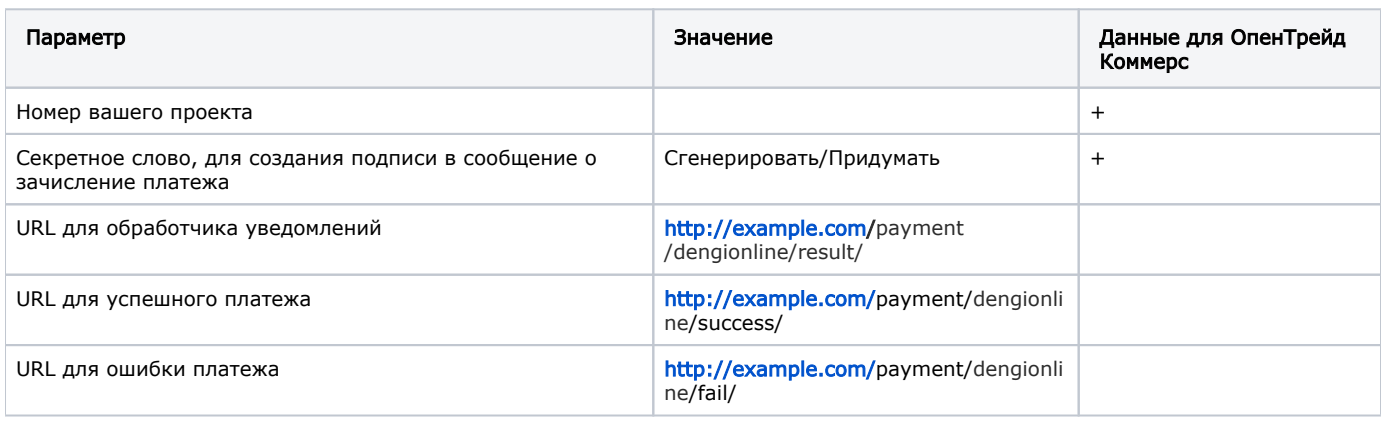

### <span id="page-2-0"></span>Настройка оплаты через Киви

Необходимо отправить письмо в свободной форме с просьбой «активировать оплату через Киви» на адрес [merchant@dengionline.](mailto:merchant@dengionline.com) [com.](mailto:merchant@dengionline.com)

В письме должно содержаться:

- адрес вашего сайта;
- номер вашего проекта в системе ДО.

#### <span id="page-2-1"></span>Настройка оплаты через СМС на номера мобильных компаний

Для того чтобы подключить данный способ Вам необходимо

- если проект на стадии подключения, обратиться к менеджеру отдела продаж;
- $\bullet$  если проект уже принимает платежи, в отдел аккаутинга [merchant@degionline.com](mailto:merchant@degionline.com)

с просьбой подключить оплату через СМС на номера мобильных компаний.

Текст обращение может выглядеть как:

Информация в процессе получения

Далее вам необходимо отослать полученный ответ, содержащий тех. информацию нам.

#### <span id="page-2-2"></span>Подключенные способы оплаты

Изначально после подключения ПС клиенту работают:

- EasyPay
- MoneXy
- LiqPay Direct
- БК Украины

Практически сразу согласовываются остальные банковские карты (без менеджера).

Qiwi и Яндекс.Деньги — включается не сразу, а по мере поступления настроек из платежной системы (в течение 2–3 недель). Это согласовывает менеджер ДО, поэтому если нужны сроки, к нему вопрос — был ли проект подан на согласование и когда.

Следующие способы оплаты недоступны для проектов без трехстороннего договора с ДО и ПКСБ. Если они нужны, обращайтесь к менеджеру.

- Контакт
- Евросеть
- Альфабанк
- <span id="page-2-3"></span>Webmoney

### Заявка в саппорт

Необходимо написать тикет в [саппорт.](http://support.otcommerce.com/) В тикете укажите следующие данные:

- 1. Название Платежной Системы, в которой зарегистрировались
- 2. Номер вашего проекта
- 3. Секретное слово, для создания подписи в сообщение о зачисление платежа

#### <span id="page-3-0"></span>Создание тикета

Авторизуйтесь в [службе технической поддержки OT Commerce](http://support.otcommerce.com/), перейдите на страницу подачи заявки.

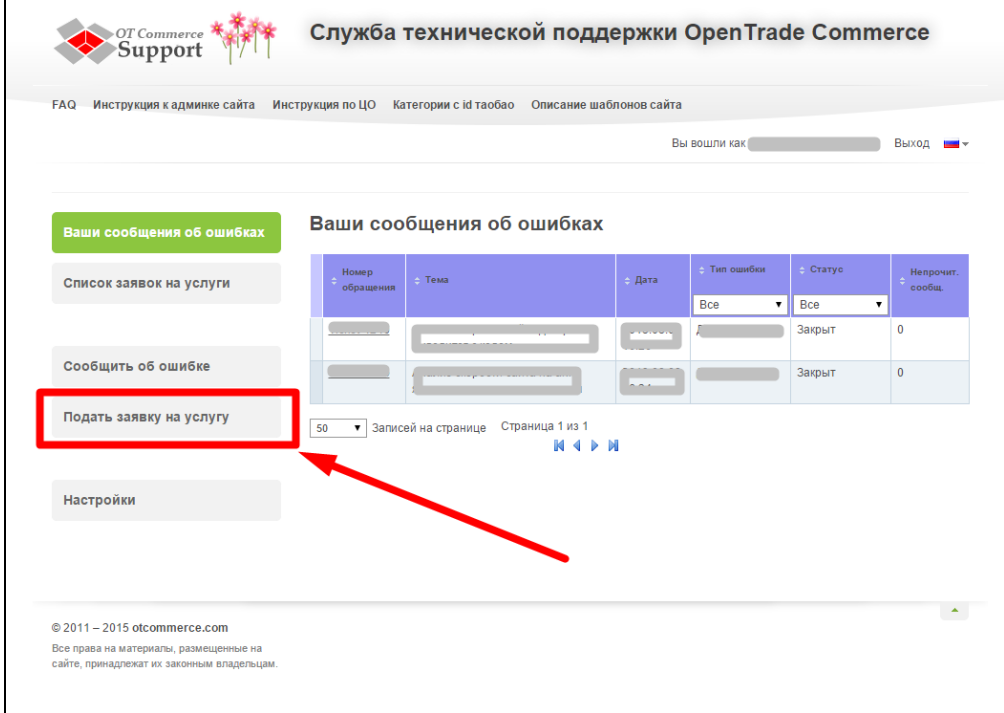

Выберите «Подключение платёжной системы».

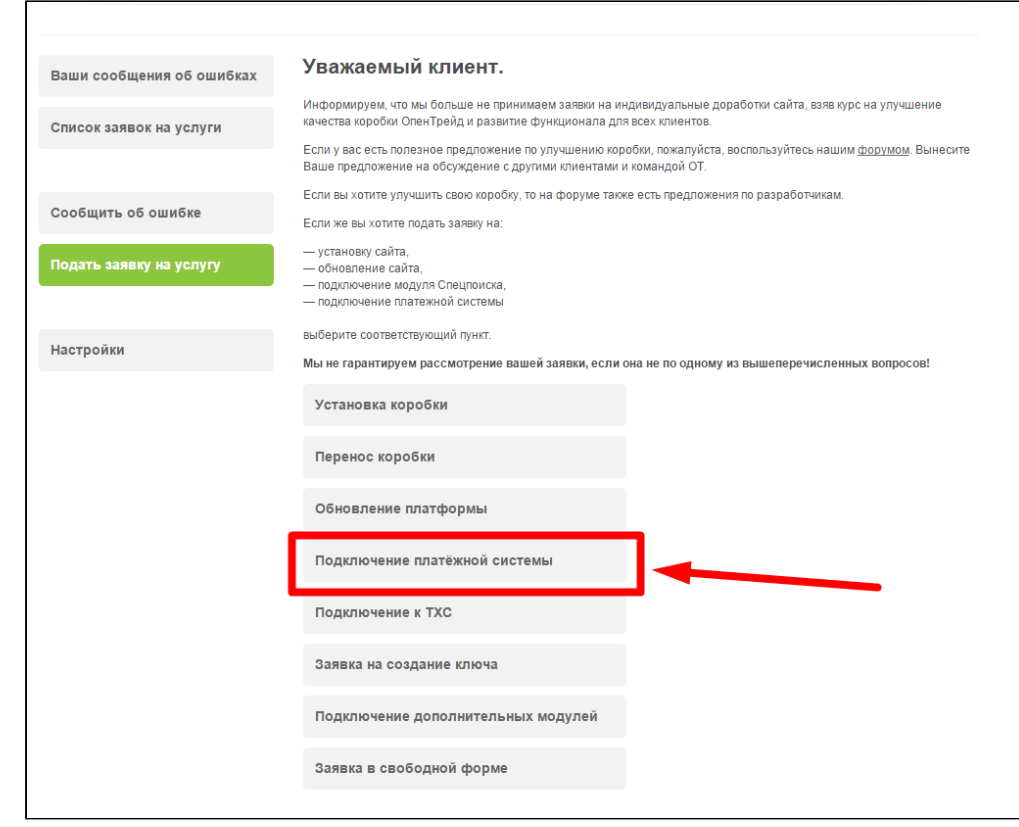

Отобразится форма для подачи заявки на подключение.

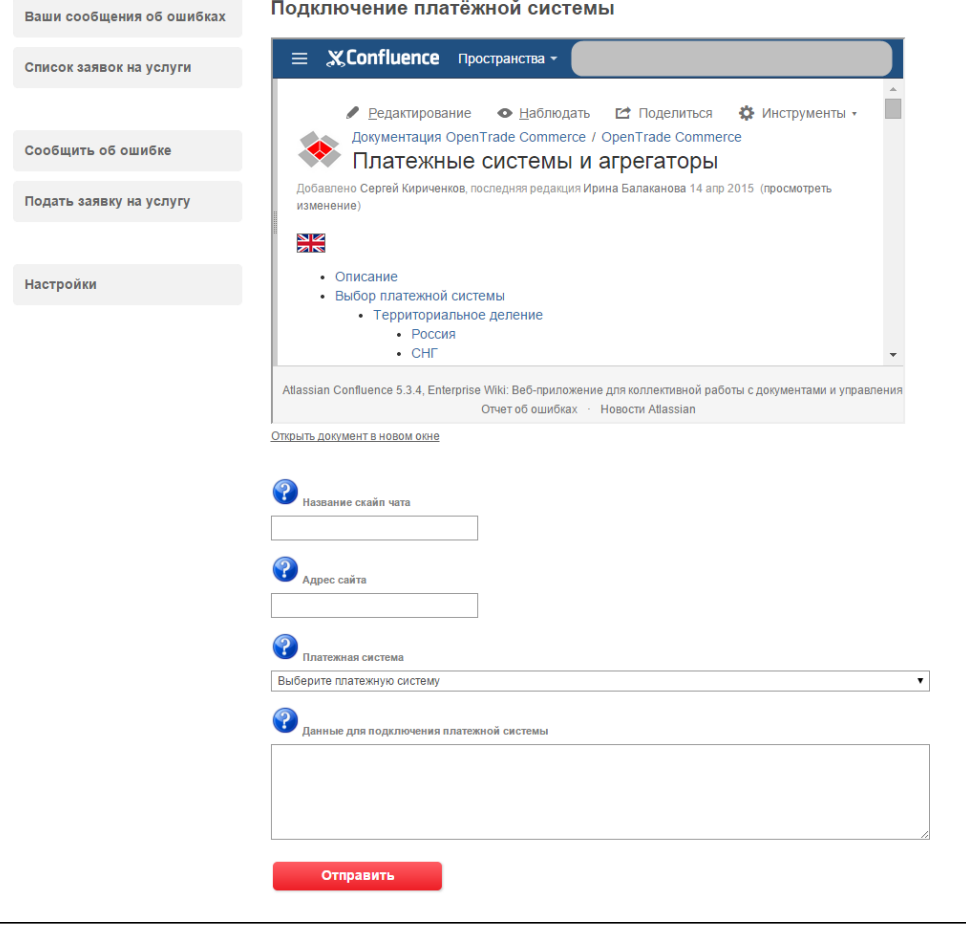

<span id="page-4-0"></span>После заполнения всех полей, нажмите кнопку «Отправить».

### Документация для разработчиков

[http://dengionline.com/dev/simplified\\_int](http://dengionline.com/dev/simplified_int)